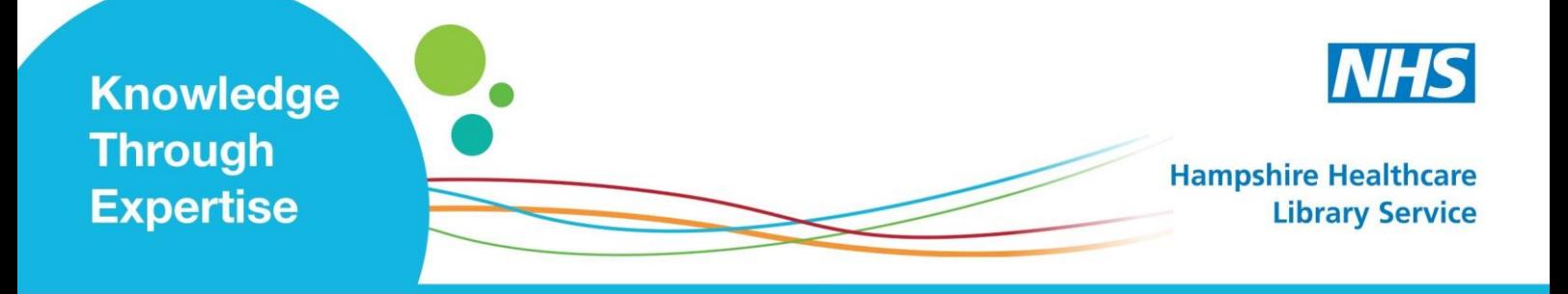

## **Current Evidence: Setting up Email Alerts**

## **Social Media i.e. 'Twitter'**

A tool for account holders (e.g. individuals, organisations, or their representatives) to share messages (i.e. 'tweets') instantly.

Posts may include links to various content (e.g. websites, publications, journal articles, opinion).

**The Alert Service** notifies your account when people you follow (i.e. 'followers') post tweets.

**(1)** Once signed in, find an account. (Go to 'Search' and look up a name).

**(2)** To the right of their account name, click 'Follow' (text changes to 'Following' and **Follow**  turns blue. A bell icon appears). **(3)** Click the bell icon (turns blue). **Following** 000 **(4)** On your account, click this icon here, then 'Settings and privacy', 'Notifications', then 'Push notifications'. Finally click the blue 'Turn on' button.

Adjust other settings to suit.

- When a 'follower' mentions you in a tweet, Twitter notifies you immediately.
- Our feed is at the Library Website:<http://www.hantshealthcarelibrary.nhs.uk/>
- Follow us! @HHLibService